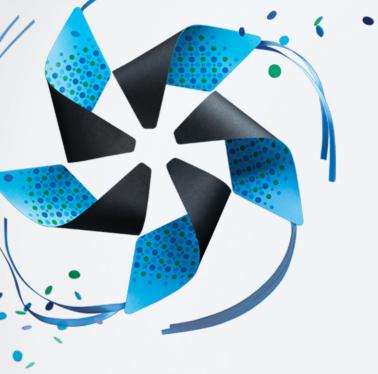

## **Mobile Performance:** for excellent User Experience

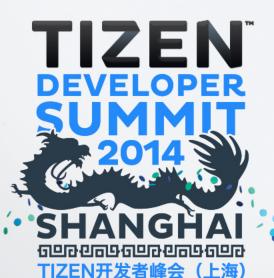

#### Suyash Joshi

@suyashcjoshi Mobile UX Developer

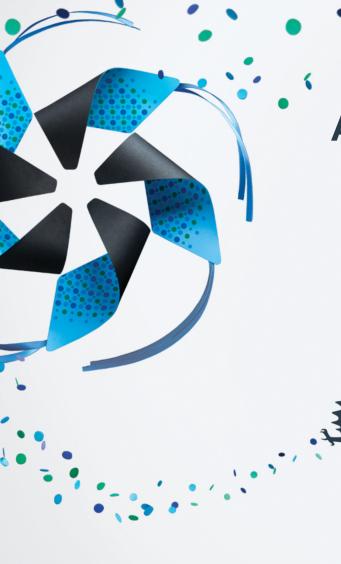

A quick audience survey...

# TIZEN DEVELOPER SUMMIT 2014 SHANGHAI

TIZEN开发者峰会(上海)

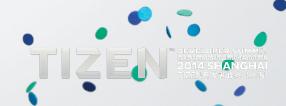

#### **Overview of Presentation**

#### 1st half:

Mobile Web Performance Optimization (WPO) practices for TIZEN Mobile Web Framework developers

#### 2<sup>nd</sup> half:

**Examples and inspiration for Mobile Perceived Performance** for Designers and Developers

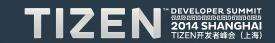

# TIZEN: Being developed using open source web technologies www.tizen.org

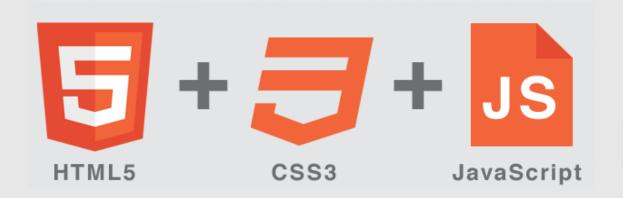

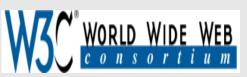

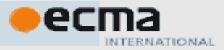

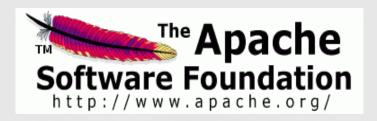

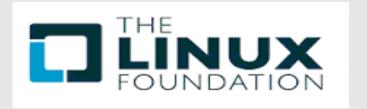

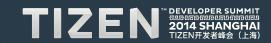

#### **TIZEN: A True Hybrid Mobile Platform**

|                      | Hybrid App                                                                        | Mobile Web App                         | Native Mobile App                                            |
|----------------------|-----------------------------------------------------------------------------------|----------------------------------------|--------------------------------------------------------------|
| User Interface       | <ul> <li>Webview (pseudo-browser)</li> <li>HTML as a 1st class citizen</li> </ul> | Mobile Browser                         | Native platform widgets and components                       |
| Technical stack      | Web + Native<br>(e.g Cordova)                                                     | Web only                               | Native only                                                  |
| Programming language | HTML5, CSS3,<br>JavaScript                                                        | HTML5, CSS3,<br>JavaScript<br>(latest) | C, C++, Objective C,<br>Swift, Java, C#, Visual<br>Basic etc |

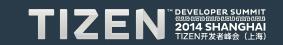

#### Why care about Mobile Performance?

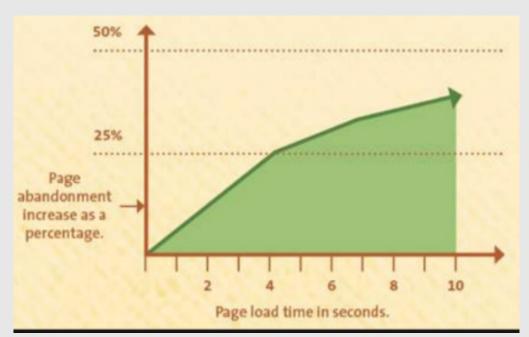

"It will make you a better Software Developer and your boss will like you even more!"

Source: KissMetrics - Infograph

Because it affects your **bottom line** (conversion rate)

Because it affects your **SEO** performance

Because it affects your overall app **UX** 

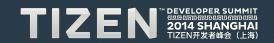

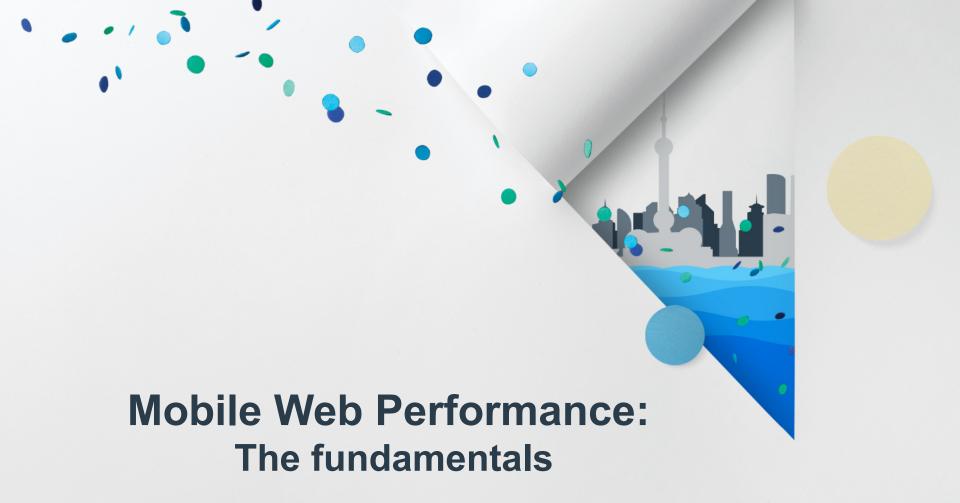

#### WPO Basics: We need to do more for mobile

"Pre-requisite!

#### High Performance Websites

- Make fewer HTTP requests
- Use CDN
- Add expires header
- Gzip Components
- Put stylesheets at the top
- Put scripts at the bottom
- Avoid CSS expressions
- Make JS and CSS external
- Reduce DNS lookups
- Minify JS
- Avoid redirects
- 12. Remove duplicate scripts
- Configure Etags
- 14. Make Ajax cacheable
- 15. Sharding domains

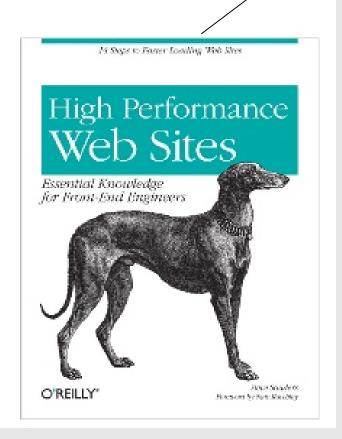

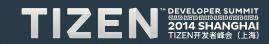

#### Mobile Perf: User Expectations are High!

'85% of mobile users expect mobile pages to load fast or faster then web pages'

- Strangeloop Networks

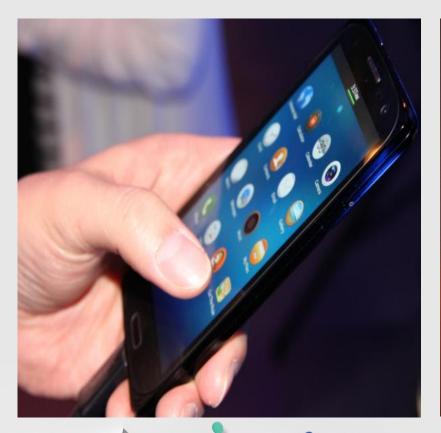

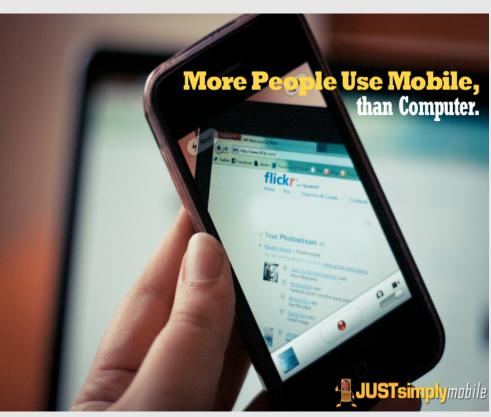

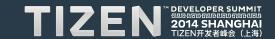

#### LATENCY VERSUS BANDWIDTH

In the following graphs, shorter bars signify better performance:

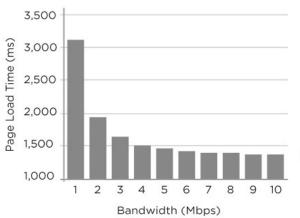

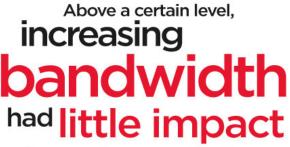

on improving application performance

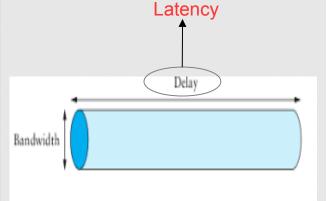

Figure 1.22 Network as a pipe.

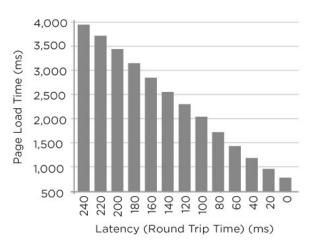

Reducing latency had significant impact on improving application performance

(Source: Google)

#### **HTML5 API for TIZEN: Network Information API**

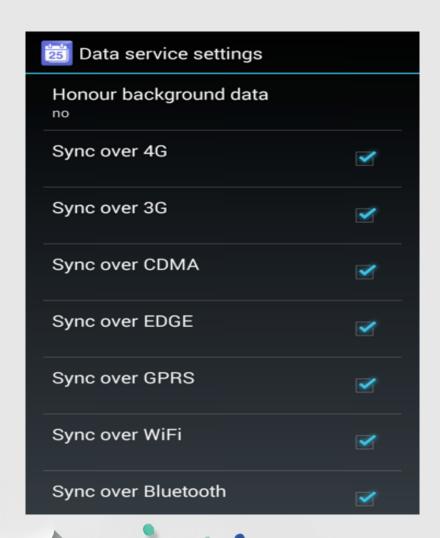

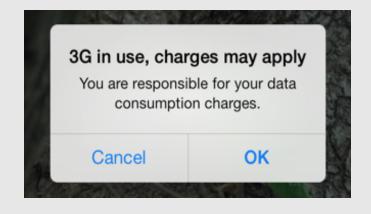

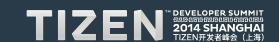

#### **HTML5 API for TIZEN: Network Information API**

```
var connection = navigator.connection || navigator.mozConnection || navigator.webkitConnection;
var type = connection.type;
function updateConnectionStatus() {
  alert("Connection type is change from " + type + " to " + connection.type);
connection.addEventListener('typechange', updateConnectionStatus);
```

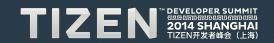

#### HTML5 API for TIZEN: Browser State API

- Helpful for Single Page Application Architecture
- No more # in the urls and ugly state management for AJAX based content
- Live Demo: http://html5doctor.com/demos/history/

```
var currentState = history.state;
history.replaceState() // update on partial page load
// Store the initial content so we can revisit it later
history.replaceState({
   content: contentEl.textContent,
   photo: photoEl.src
   },
document.title, document.location.href);
```

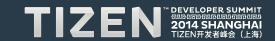

#### **HTML5 API for TIZEN: Navigation Timing API**

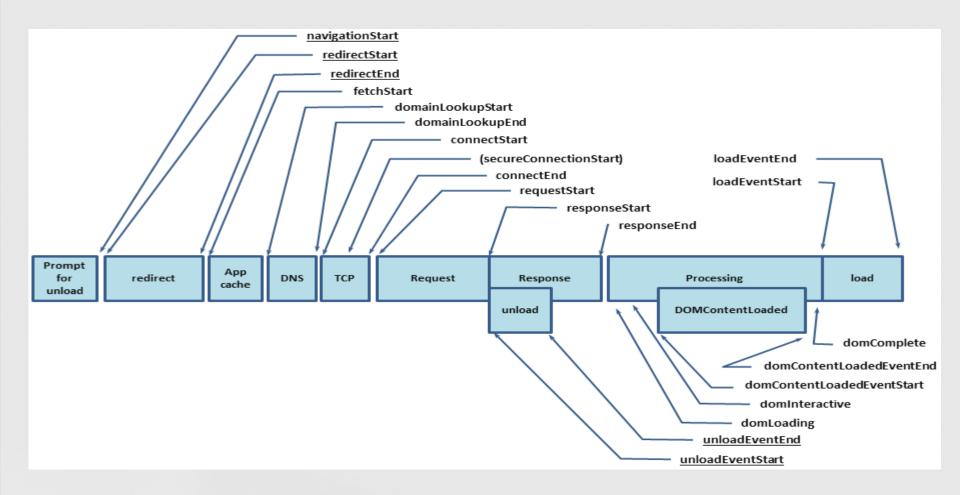

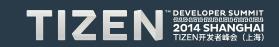

#### HTML5 API for TIZEN: Page Visibility API

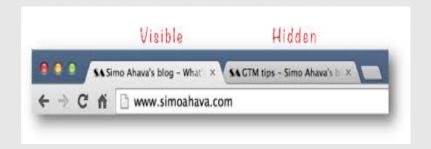

```
//startSimulation and pauseSimulation defined elsewhere
function handleVisibilityChange() {
   if (document.hidden) {
     pauseSimulation();
   } else {
     startSimulation();
   }
}
document.addEventListener("visibilitychange", handleVisibilityChange, false);
```

#### HTML5 API for TIZEN: Page Visibility API

#### document.hidden

Returns true if the page is in a state considered to be hidden to the user, and false otherwise.

#### document.visibilityState

Returns a string denoting the visibility state of the document. Possible values:

- visible: the page content may be at least partially visible. In practice this means that the page is the foreground tab of a non-minimized window.
- hidden: the page content is not visible to the user. In practice this means that the document is either a background tab or part of a minimized window, or the OS screen lock is active.
- prerender: the page content is being prerendered and is not visible to the user (considered hidden for purposes of document.hidden). The document may start in this state, but will never transition to it from another value. Note: browser support is optional.
- unloaded: the page is being unloaded from memory. Note: browser support is optional.

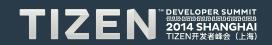

#### Don't kill the battery!

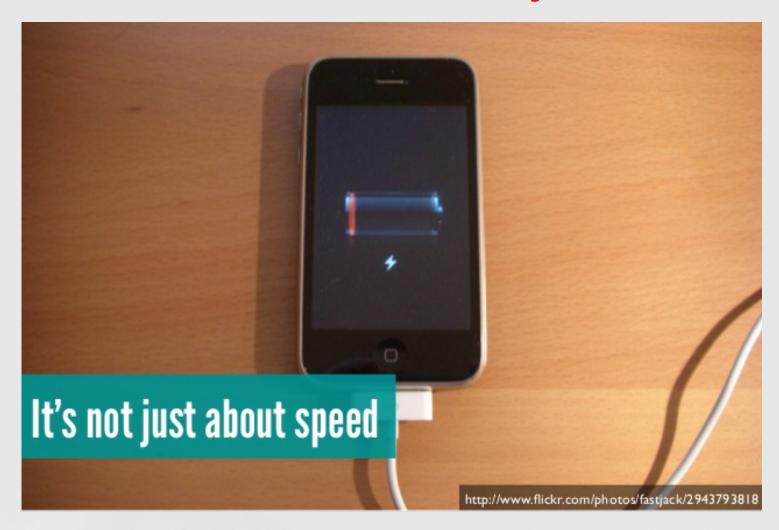

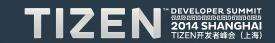

#### HTML5 API for TIZEN: Battery Status API

```
var battery = navigator.battery || navigator.mozBattery || navigator.webkitBattery;
function updateBatteryStatus() {
  console.log("Battery status: " + battery.level * 100 + " %");
 if (battery.charging) {
    console.log("Battery is charging");
battery.addEventListener("chargingchange", updateBatteryStatus);
battery.addEventListener("levelchange", updateBatteryStatus);
updateBatteryStatus();
```

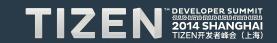

#### HTML5 API for TIZEN: Web Workers (partial)

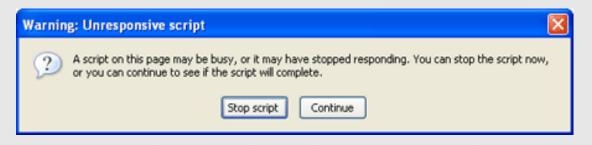

```
// Create a new worker object
var worker = new Worker('worker.js');
// Send a message to start the worker and pass a variable to it
var info = 'Web Workers';
worker.postMessage(info);
// Receive a message from the worker
worker.onmessage = function (event) {
  // Do something
  alert(event.data);
};
```

#### Faster JS perf: Write your own JS library

=> Avoid Bulky Frameworks : Less is More

Parsing JS can take 1ms per KB (uncompressed) so you can do the math!

Remember DOM is slow

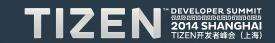

#### Faster JS perf: Execute code in 'async'

#### Sync scripts block the parser...

Sync script will block the rendering of your page:

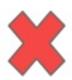

Async script will not block the rendering of your page:

```
<script type="text/javascript">
  (function() {
    var po = document.createElement('script'); po.type = 'text/javascript';
    po.async = true; po.src = 'https://apis.google.com/js/plusone.js';
    var s = document.getElementsByTagName('script')[0];
    s.parentNode.insertBefore(po, s);
})();
</script>
```

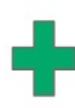

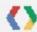

Source: Patrick Meenan's talk on Mobile Web Performance

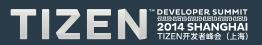

#### Faster DOM perf: Avoid repaint's and reflow's

| RECORDS                 | 625 ms      | 630 ms | 635 ms   | 640 ms   | 645 ms   | 650 ms |
|-------------------------|-------------|--------|----------|----------|----------|--------|
| Event (keydown)         | <b>&gt;</b> |        |          |          |          |        |
| Remove Timer (/Applic   |             |        |          |          |          |        |
| Install Timer (/Applica |             |        |          |          |          |        |
| Recalculate Style (/App |             |        |          | - two    | reflows  |        |
| Layout (/Applications/  |             | [▶ ■   |          | / LWO    | ICHOWS   |        |
| Remove Timer (/Applic   |             |        |          |          |          |        |
| Install Timer (/Applica |             |        |          |          |          |        |
| Recalculate Style × 2   |             |        | <b></b>  | 10       | ne repai | nt     |
| Layout (/Applications/  |             |        | <b> </b> |          |          |        |
| Scroll                  |             |        |          |          |          |        |
| Event (scroll)          |             |        |          | <b> </b> |          |        |
| ■ Paint (1215 × 23)     |             |        |          |          | •        |        |
| ■ Paint Setup           |             |        |          |          | •        |        |
| ■ Paint (1240 × 504)    |             |        |          |          |          |        |
| ■ Composite Layers      |             |        |          |          |          |        |
|                         |             |        |          |          |          |        |

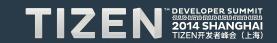

#### Images: Reduce bytes & HTTP Requests

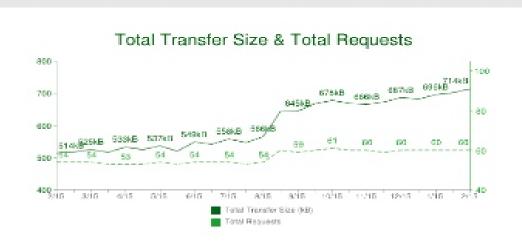

| Content Type | Avg # of Requests | Avg size |  |
|--------------|-------------------|----------|--|
| HTML         | 6                 | 39 kB    |  |
| Images       | 39                | 490 kB   |  |
| Javascript   | 10                | 142 kB   |  |
| CSS          | 3                 | 27 kB    |  |

Source: HTTP Achieve - Mobile Trends '2013

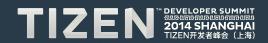

#### Images: Reduce bytes & HTTP Requests

#### Don't:

- Load the desktop image on mobile device and try to scale it
- Detect UA and request for different image sizes at arbitrary times

#### Do:

- Prefer to use Scalable Vector Graphics for your visual assets
- Create SVG/PNG sprite sheets, font-icons for smaller graphics
- Lazy Load images (png, webP etc) if needed
- Compress images losslessly before sending down to client using tool like ImageOptim

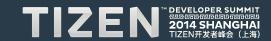

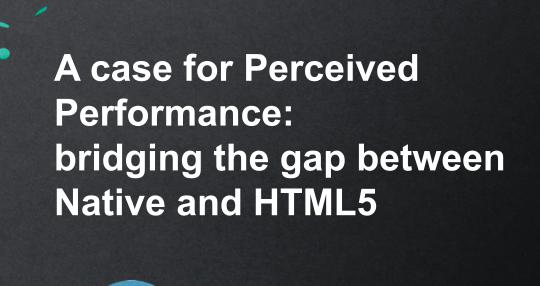

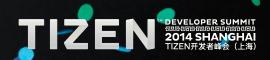

#### **User's Perception is their Reality**

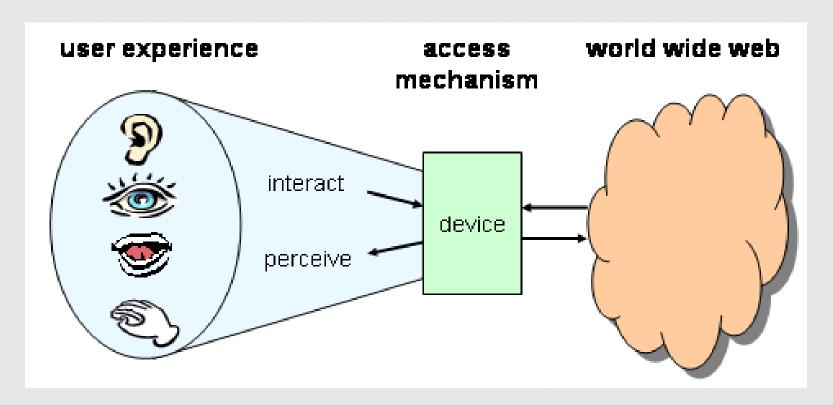

Source: http://www.w3.org/TR/di-princ/

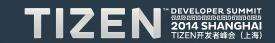

#### Make it Snappy: Touch Events & :active states

**Using Touch Event** 

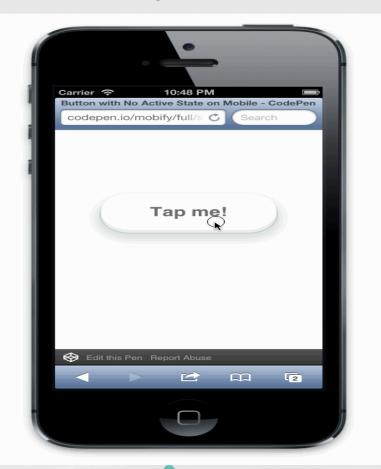

**Using Click Event** 

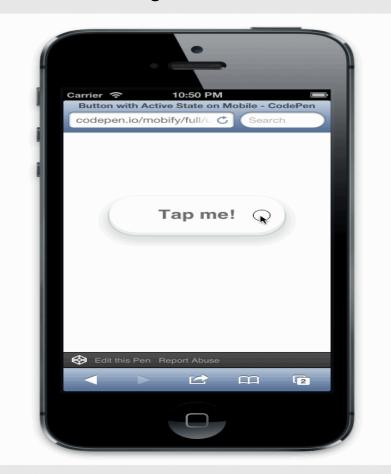

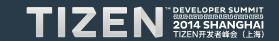

#### Make it Snappy: Touch Events & :active states

**Add Touch State** to your buttons using DOM events for touch devices:

```
document.addEventListener("touchstart", function(){}, true)
```

#### Remove tap highlights using css:

-webkit-tap-highlight-color: rgba(0,0,0,0);

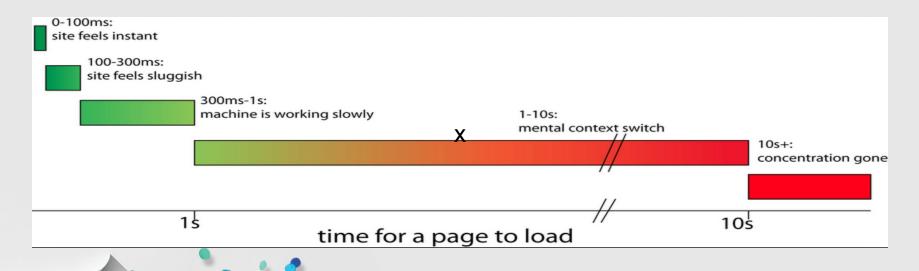

#### CSS3 on the GPU: momentum scrolling w/o JS

No Hardware scrolling

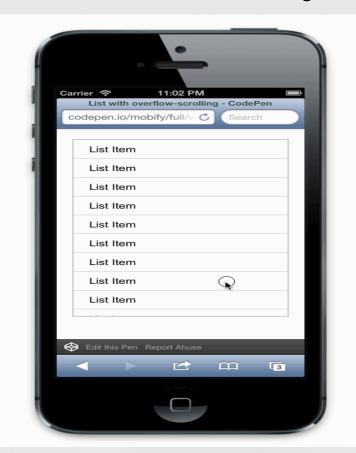

With Hardware scrolling

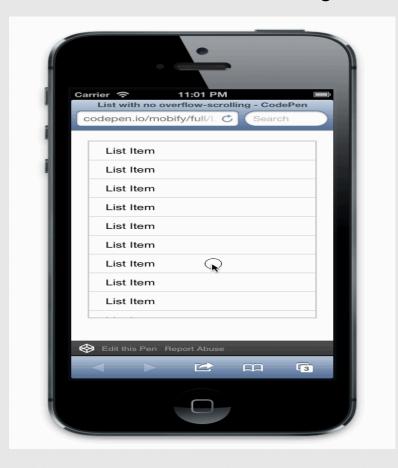

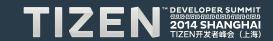

#### CSS3 on the GPU: momentum scrolling w/o JS

#### DO:

- Use CSS3 overflow scrolling property to get native momentum scrolling

```
-webkit-overflow-scrolling: touch;
```

#### DON'T:

- Use JavaScript library such as iScroll or write your own scrolling solution

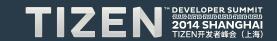

#### CSS3 over JS: animations & transformations

Animations Should Move at 60fps: Each frame should take no longer than 16ms to complete

**Everything Else Should Respond <= 100ms** 

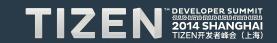

### Don't forget the Loading Indicator (wait times between 100ms - 250ms)

No Loading Indicator

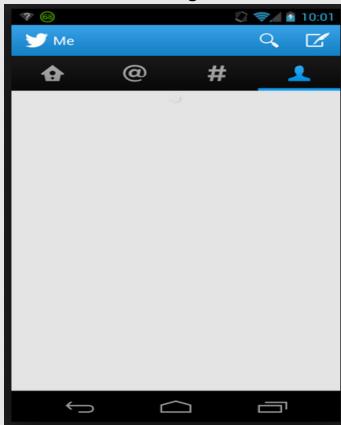

With Loading Indicator

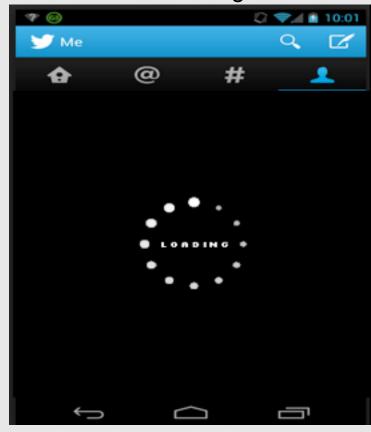

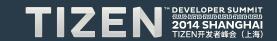

#### **Use more Gestures – for richer UX**

Gesture #1. Side-to-Side Swiping

Gesture #2. Pull-to-Refresh

Gesture #3. Long Press

-webkit-touch-callout: none;

Gesture #4. Pinch-Zoom

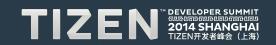

#### **Tools and Resources for performance**

#### 1. TIZEN W3C/HTML5 API Reference:

https://developer.tizen.org/dev-guide/2.2.1/org.tizen.web.w3c.apireference/w3c api.html#visibility

- 2. Performance Measurement: webpagetest.org
- 3. Page Speed Insights with UX:

https://developers.google.com/speed/pagespeed/insights/?url=www.tizen.org

- 4. Learn about HTML, CSS, JS from MDN: developer.mozilla.com
- 4. HTML5 Mobile API's Matrix: http://mobilehtml5.org/
- 5. Check for CSS3 Property support: www.caniuse.com

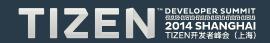

#### Thank you

#### I'd love your feedback, comments, questions!

Suyash Joshi Mobile UX Developer

suyash@suyashjoshi

Twitter: @suyashcjoshi

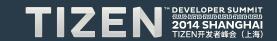